## **Add new discount**

Go to Accounting Management (Discounts) from the main menu:

Menu  $\rightarrow$  Accounting  $\rightarrow$  Management

Then press Add new button to add a new Discount.

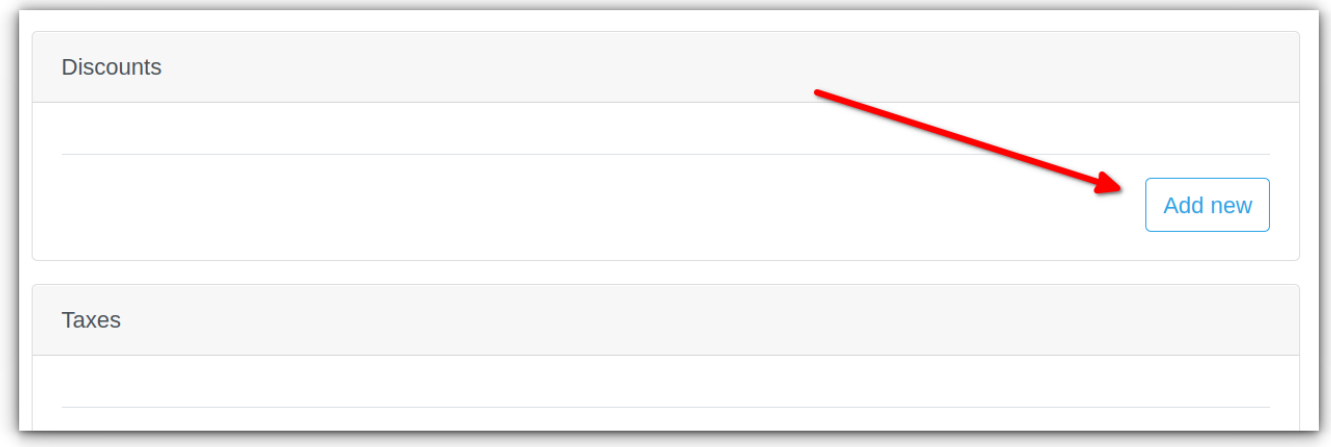

Add the Discount, using the following simple form:

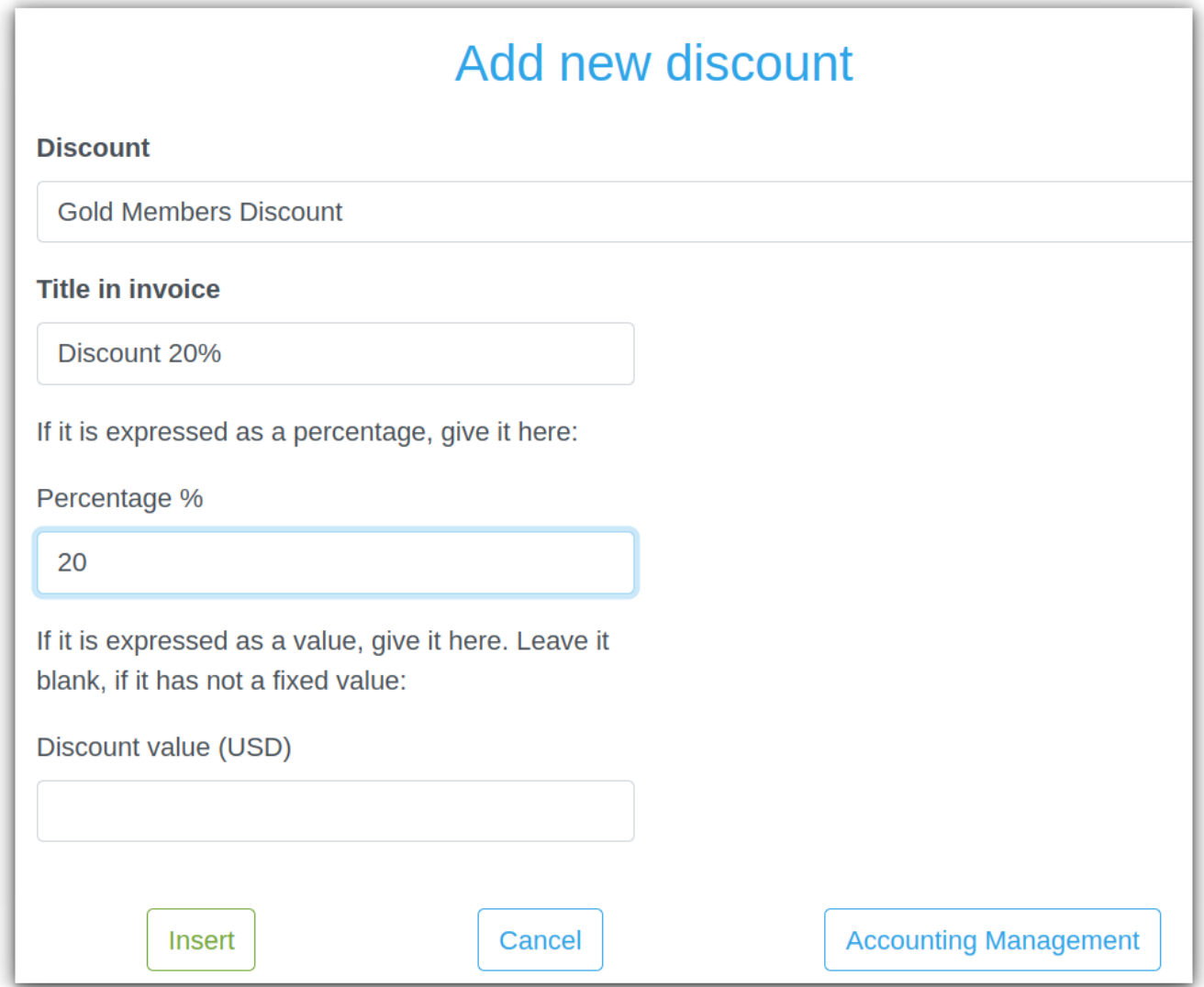

## **See also**

[Manage Invoice Discounts](https://docs.medisign.com/manual/accounting/discounts)

From: <https://docs.medisign.com/>- **docs.medisign.com**

Permanent link: **<https://docs.medisign.com/manual/discounts/add>**

Last update: **2022/10/02 14:16**

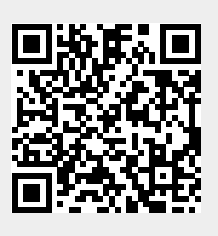